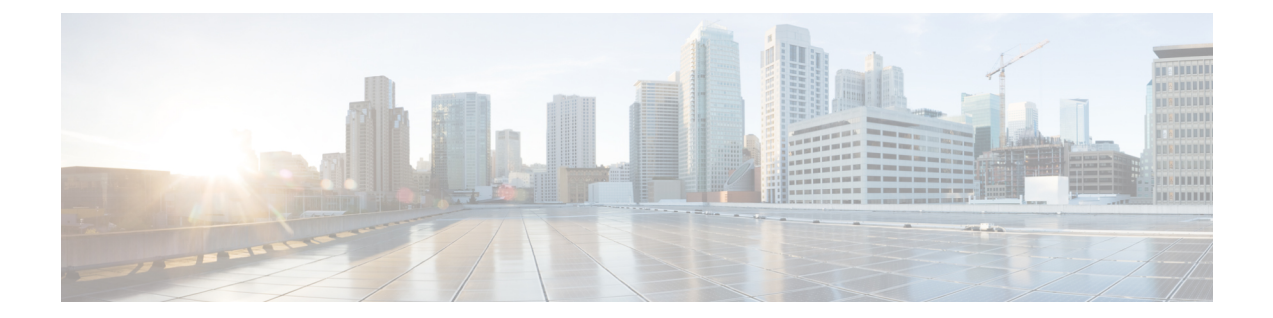

# **NAT** およびファイアウォールに対する **SIP ALG** 強化

NAT およびファイアウォールに対する SIP ALG 強化機能は、既存のネットワーク アドレス変換 (NAT) およびファイアウォール対応のセッション開始プロトコル (SIP) アプリケーション レ ベル ゲートウェイ(ALG)サポートよりも優れたメモリ管理および RFC 準拠を提供します。 こ の機能では、次の拡張機能が提供されます。

- すべての SIP レイヤ 7 データのローカル データベースの管理
- Via ヘッダーの処理
- 追加の SIP メソッドのロギングのサポート
- Provisional Response Acknowledgment (PRACK) コール フローのサポート
- Record-Route ヘッダーのサポート

上記の拡張機能はデフォルトで使用可能です。NAT またはファイアウォールでの追加の設定は 必要ありません。

このモジュールでは、SIP ALG 拡張機能について説明し、SIP の NAT およびファイアウォール サポートをイネーブルにする方法について説明します。

- [機能情報の確認](#page-1-0), 2 ページ
- NAT [およびファイアウォールに対する](#page-1-1) SIP ALG 強化の制約事項, 2 ページ
- NAT [およびファイアウォールに対する](#page-1-2) SIP ALG 強化について, 2 ページ
- NAT [およびファイアウォールに対する](#page-5-0) SIP ALG 強化の設定方法, 6 ページ
- NAT [およびファイアウォールに対する](#page-10-0) SIP ALG 強化の設定例, 11 ページ
- NAT [およびファイアウォールに対する](#page-11-0) SIP ALG 強化に関するその他の関連資料, 12 ページ
- NAT [およびファイアウォールに対する](#page-12-0) SIP ALG 強化の機能情報, 13 ページ

## <span id="page-1-0"></span>機能情報の確認

ご使用のソフトウェア リリースでは、このモジュールで説明されるすべての機能がサポートされ ているとは限りません。 最新の機能情報と注意事項については、ご使用のプラットフォームとソ フトウェア リリースに対応したリリース ノートを参照してください。 このモジュールに記載さ れている機能の詳細を検索し、各機能がサポートされているリリースのリストを確認する場合は、 このマニュアルの最後にある機能情報の表を参照してください。

プラットフォームのサポートおよびシスコソフトウェアイメージのサポートに関する情報を検索 するには、Cisco Feature Navigator を使用します。 Cisco Feature Navigator にアクセスするには、 [www.cisco.com/go/cfn](http://www.cisco.com/go/cfn) に移動します。 Cisco.com のアカウントは必要ありません。

## <span id="page-1-1"></span>**NAT** およびファイアウォールに対する **SIP ALG** 強化の制 約事項

- セッション開始プロトコル (SIP) アプリケーション レベル ゲートウェイ (ALG) では、セ キュリティ機能は提供されません。
- SIP ALG は、コール ID に基づいてローカル データベースを管理します。 同じコール ID を 持つ 2 つの異なるクライアントから 2 つのコールを受信したために、コール ID の重複が発 生する場合がまれにあります。

## <span id="page-1-2"></span>**NAT** およびファイアウォールに対する **SIP ALG** 強化につ いて

### **SIP** の概要

セッション開始プロトコル (SIP) は、1 人または複数の参加者とのセッションを作成、変更、お よび終了するためのアプリケーション層コントロール(シグナリング)プロトコルです。 SIPセッ ションには、インターネット電話の通話、マルチメディアの配布、マルチメディア会議などがあ ります。 SIP は HTTP のような要求/応答トランザクション モデルに基づいています。 各トラン ザクションは、サーバで特定のメソッドまたは関数を呼び出す 1 つの要求と 1 つ以上の応答で構 成されます。

セッションの作成に使用される SIP の招待は、互換性のあるメディア タイプのセットに参加者が 同意できるセッション記述を伝送しています。 SIP は、プロキシ サーバと呼ばれる要素を利用し て、ユーザの所在地への要求のルーティング、サービスのためのユーザ認証および許可、プロバ イダーのコールルーティング ポリシーの実装、およびユーザへの機能提供を行っています。 ま た、SIP には、プロキシ サーバから使用できるように、ユーザの所在地をアップロードできる登 録機能があります。 SIP は複数のトランスポート プロトコルを基礎として実行されます。

### アプリケーション レベル ゲートウェイ

アプリケーション レベル ゲートウェイ(ALG)は、アプリケーション層ゲートウェイとも呼ば れ、アプリケーションパケットのペイロード内のIPアドレス情報を変換するアプリケーションで す。 ALG はアプリケーション層プロトコルを解釈し、ファイアウォールおよびネットワーク ア ドレス変換(NAT)アクションを実行するために使用されます。 これらのアクションは、ファイ アウォールおよび NAT の設定に応じた次の 1 つ以上のアクションです。

- ダイナミック TCP または UDP ポートを使用したサーバ アプリケーションとの通信をクライ アント アプリケーションに許可します。
- アプリケーション固有のコマンドを認識し、それらのコマンドに対するきめ細かなセキュリ ティ制御を提供します。
- データ交換を行う 2 台のホスト間のデータの複数のストリームまたはセッションを同期しま す。
- アプリケーション ペイロードで使用可能なネットワーク層アドレス情報を変換します。

ファイアウォールがピンホールを開き、NATは、アプリケーション層データストリームで送信元 および宛先 IP アドレスを伝送しない TCP または UDP トラフィックで変換サービスを実行しま す。IPアドレス情報を埋め込む特定のプロトコルまたはアプリケーションには、ALGのサポート が必要です。

### **SIP ALG** ローカル データベース管理

セッション開始プロトコル(SIP)トランクは、SIP を使用した IP ネットワーク経由での IP PBX からサービス プロバイダーへの直接接続です。 SIP トランクには、多数の同時発生コールが存在 できます。 コール セットアップ プロセス中、すべてのコールは、コールの確立に同じ制御チャ ネルを使用します。 複数のコールが、コール セットアップに同じ制御チャネルを使用します。 同じ制御チャネルが複数のコールで使用される場合、制御チャネル セッションに保存されている ステートフル情報の信頼性が失われます。 SIP ステートフル情報は、メディア データを送信する ためにクライアントおよびサーバのエンドポイントで使用されるIPアドレスやポート番号などの メディアチャネル情報で構成されます。メディアチャネル情報は、ファイアウォールおよびNAT で、Dチャネル用のファイアウォールピンホールおよびネットワークアドレス変換 (NAT) ドア をそれぞれ作成するために使用されます。複数のコールがコールセットアップに同じ制御チャネ ルを使用するため、メディア データのセットが複数存在します。

SIP トランクでは、複数のコールが同じファイアウォールおよび NAT セッションを共有します。 NAT およびファイアウォールでは、SIP パケットの 5 タプル(送信元アドレス、宛先アドレス、 送信元ポート、宛先ポート、およびプロトコル)を使用して、SIPセッションを識別および管理し ます。5タプルを使用してコールを識別および照合する従来の方法では、SIPトランキングが完全 にはサポートされません。そのため、多くの場合、レイヤ 7 データのメモリ リークやコールの照 合の問題が発生します。

他のアプリケーション レベル ゲートウェイ(ALG)とは対照的に、SIP ALG では、通常の SIP コールおよび SIP トランクに埋め込まれている SIP コールに含まれるすべてのメディア関連情報 を保存するために、ローカルデータベースを使用してSIPレイヤ7データを管理します。SIPALG では、SIP メッセージに含まれる Call-ID ヘッダー フィールドを使用して、コールの照合のために ローカル データベースを検索したり、コールを管理および終了したりします。 Call-ID ヘッダー フィールドは、同じ SIP ダイアログに属するメッセージを識別するダイアログ ID です。

SIP ALG では、コール ID を使用して、ローカル データベースでの検索およびメモリ リソースの 管理を行います。 SIP ALG がレイヤ 7 データ レコードをデータベースから解放できない特定のシ ナリオでは、データベース内にコール レコードが残っていないことを確認するために、セッショ ン タイマーを使用してリソースが管理および解放されます。

(注)

すべてのレイヤ7データはローカルデータベースを使用してSIPALGにより管理されるため、 SIP ALG が SIP レイヤ 7 データを解放するためにファイアウォールおよび NAT で応答するこ とはありません。SIP ALG 自身がデータを解放します。 すべての NAT 変換およびファイア ウォールセッションをクリアするために**clear**コマンドを使用する場合、ローカルデータベー ス内の SIP レイヤ 7 データは解放されません。

### **SIP ALG Via** ヘッダーのサポート

セッション開始プロトコル(SIP)INVITE要求には、Viaヘッダーフィールドが含まれます。Via ヘッダーフィールドは、SIP要求が通過するトランスポートパスを示します。Viaヘッダーには、 後続の SIP 応答のリターン パスに関する情報も含まれています。これには、応答メッセージが送 信される IP アドレスとポートが含まれます。

SIP ALG では、受信した各 SIP 要求の Via ヘッダー フィールドの最初の値に基づいて、ファイア ウォールピンホールまたはネットワークアドレス変換 (NAT)ドアを作成します。ただし、確認 応答(ACK)メッセージは除きます。 ポート番号情報が最初の Via ヘッダーに含まれていない場 合、ポート番号は 5060 と想定されます。

### **SIP ALG** 方式のロギング サポート

NATおよびファイアウォールに対するSIPALG強化機能では、セッション開始プロトコル(SIP) アプリケーションレベルゲートウェイ(ALG)統計で、次の方式の詳細ロギングをサポートしま す。

- PUBLISH
- OPTIONS
- 1XX (100、180、183 を除く)
- •2XX(200 を除く)

SIP ALG 統計に記録される既存の SIP 方式には、ACK、BYE、CANCEL、INFO、INVITE、 MESSAGE、NOTIFY、REFER、REGISTER、SUBSCRIBE、および 1XX-6XX があります。

## **SIP ALG PRACK** コール フロー サポート

セッション開始プロトコル(SIP)では、最終応答と暫定応答の 2 種類の応答が定義されていま す。最終応答では要求の処理結果が伝達され、信頼性の高い方法で送信されます。一方、暫定応 答では要求処理の進行状況に関する情報が伝えられ、信頼性の高い方法では送信されません。

Provisional Response Acknowledgement (PRACK) は、暫定応答用の確認応答(ACK)システムを 提供する SIP 方式です。 PRACK を使用すると、SIP エンドポイント間の SIP の暫定応答を確実に 交換できます。 SIP の信頼性の高い暫定応答は、メディア情報が交換され、リソース予約がコー ルの接続前に実行できるようにします。

SIPは、接続ネゴシエーション中に、セッション記述プロトコル(SDP)の接続、メディア、およ び属性のフィールドを使用します。SIPアプリケーションレベルゲートウェイ (ALG) は、PRACK メッセージ内の SDP 情報をサポートします。 メディア情報が PRACK メッセージ内に存在する場 合、SIP ALG はメディア情報を取得して処理します。 また、SIP ALG は後続のメディア ストリー ムでのメディア チャネルの作成を行います。 SIP ALG では、PRACK メッセージ内の SDP 情報に 基づいて、ファイアウォール ピンホールおよび NAT ドアを作成します。

## **SIP ALG Record-Route** ヘッダー サポート

Record-Route ヘッダー フィールドは、セッション開始プロトコル (SIP) プロキシによって SIP 要 求に追加され、SIPダイアログにおける将来の要求がプロキシ経由でルーティングされるよう強制 します。 これにより、ダイアログ内で送信されるメッセージはすべての SIP プロキシを経由し、 SIP 要求に Record-Route ヘッダー フィールドが追加されます。 Record-Route ヘッダー フィールド には、プロキシを識別する、グローバルに到達可能な Uniform Resource Identifier (URI) が含まれ ます。

SIP アプリケーション レベル ゲートウェイ(ALG)は Contact ヘッダーを解析し、Contact ヘッ ダー内のIPアドレスおよびポート値を使用して、ファイアウォールピンホールおよびネットワー ク アドレス変換(NAT)ドアを作成します。 さらに、SIP ALG では、プロキシ経由でルーティン グされる将来のメッセージ用にファイアウォール ピンホールおよび NAT ドアを作成するための Record-Route ヘッダーの解析をサポートします。

Record-Route ヘッダーを解析することにより、SIP ALG では次のシナリオをサポートします。

- Cisco ASR 1000 アグリゲーション サービス ルータが、2 つのプロキシ間に配置されます。
- Cisco ASR 1000 アグリゲーション サービス ルータが、ユーザ エージェント クライアント (UAC)とプロキシの間に配置されます。
- Cisco ASR 1000 アグリゲーション サービス ルータが、プロキシとユーザ エージェント サー バ (UAS) の間に配置されます。
- クライアントとサーバの間にプロキシが存在しません。 このシナリオではレコードのルー ティングは行われません。

# <span id="page-5-0"></span>**NAT** およびファイアウォールに対する **SIP ALG** 強化の設 定方法

### **SIP** に対する **NAT** サポートのイネーブル化

SIP に対する NAT サポートは、デフォルトでポート 5060 でイネーブルになります。 この機能が ディセーブルの場合、SIP に対する NAT のサポートを再びイネーブルにするには、この作業を実 行します。 SIP に対する NAT サポートをディセーブルにするには、**no ip nat service sip** コマンド を使用してください。

#### 手順の概要

- **1. enable**
- **2. configure terminal**
- **3. ip nat service sip** {**tcp** | **udp**} **port** *port-number*
- **4. end**

#### 手順の詳細

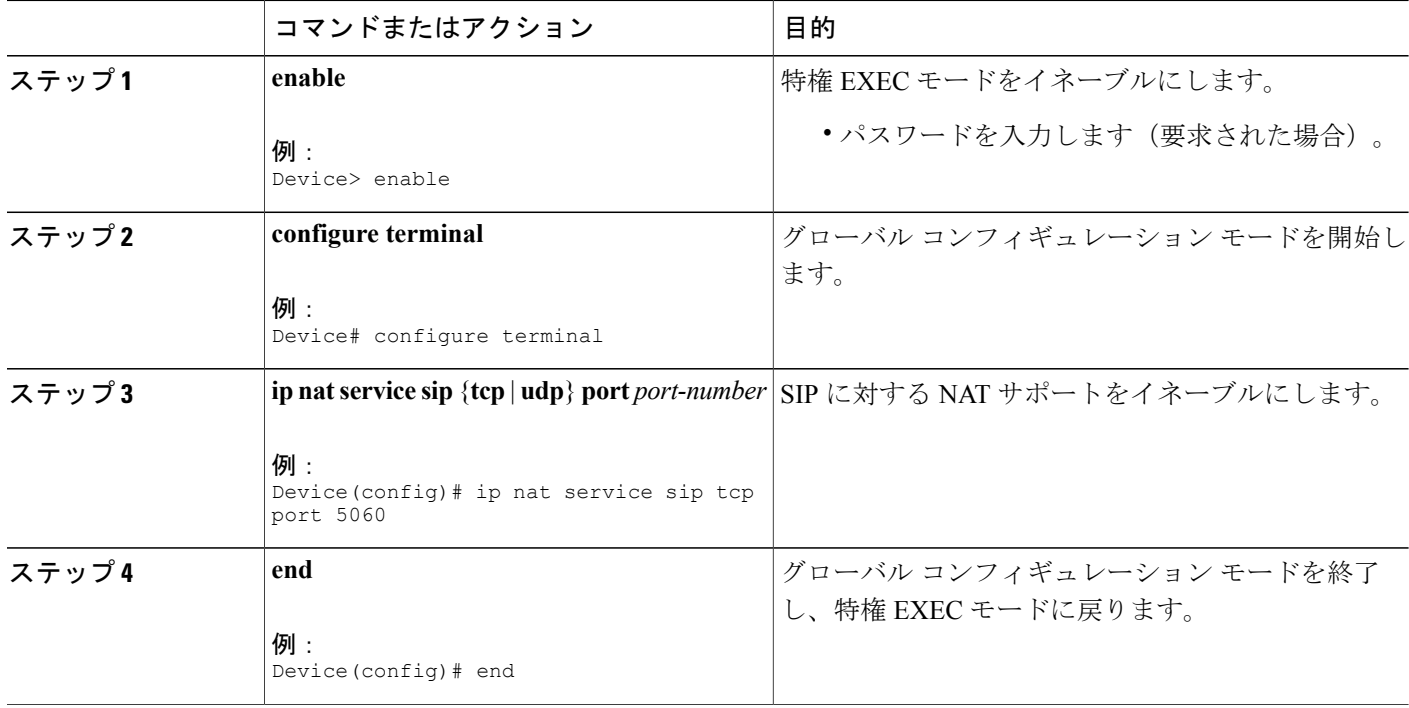

## **SIP** インスペクションのイネーブル化

#### 手順の概要

- **1. enable**
- **2. configure terminal**
- **3. class-map type inspect match-any** *class-map-name*
- **4. match protocol** *protocol-name*
- **5. exit**
- **6. policy-map type inspect** *policy-map-name*
- **7. class type inspect** *class-map-name*
- **8. inspect**
- **9. exit**
- **10. class class-default**
- **11. end**

#### 手順の詳細

 $\mathbf I$ 

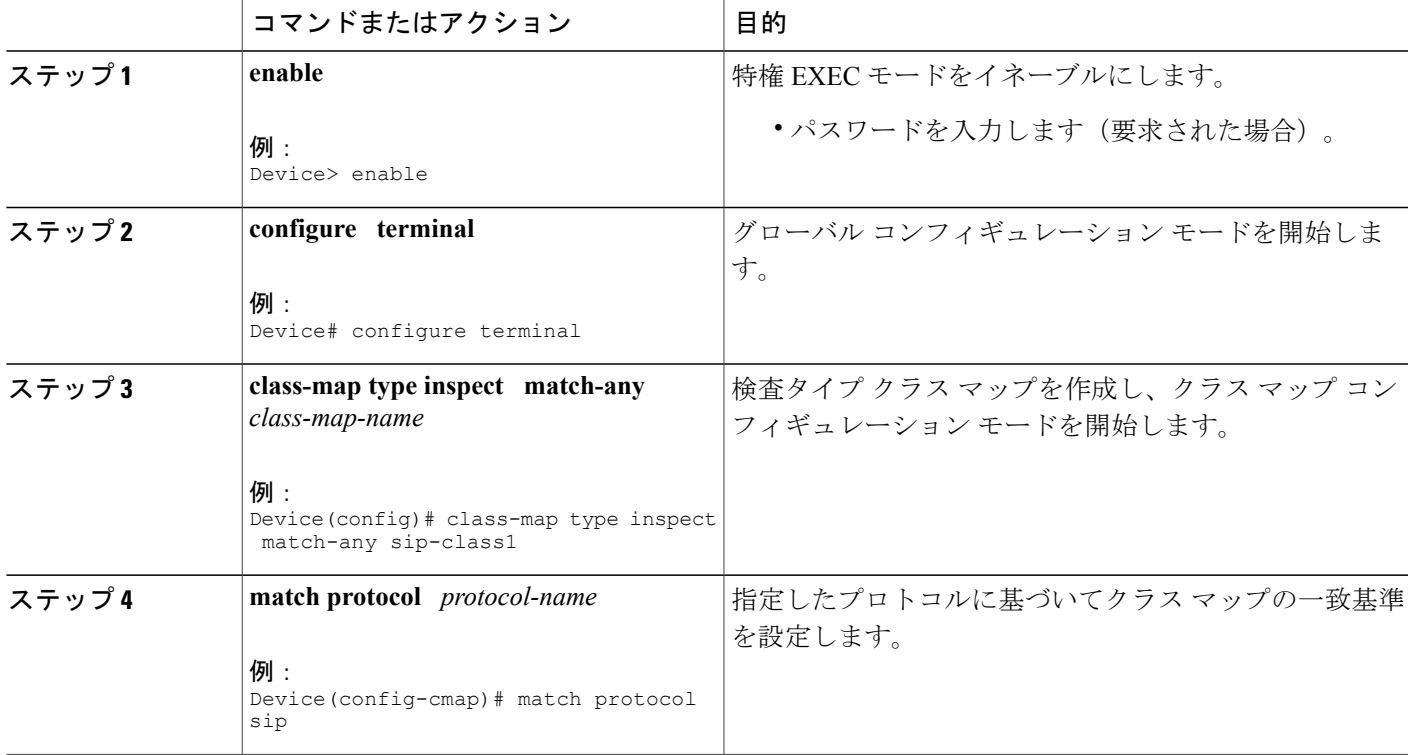

T

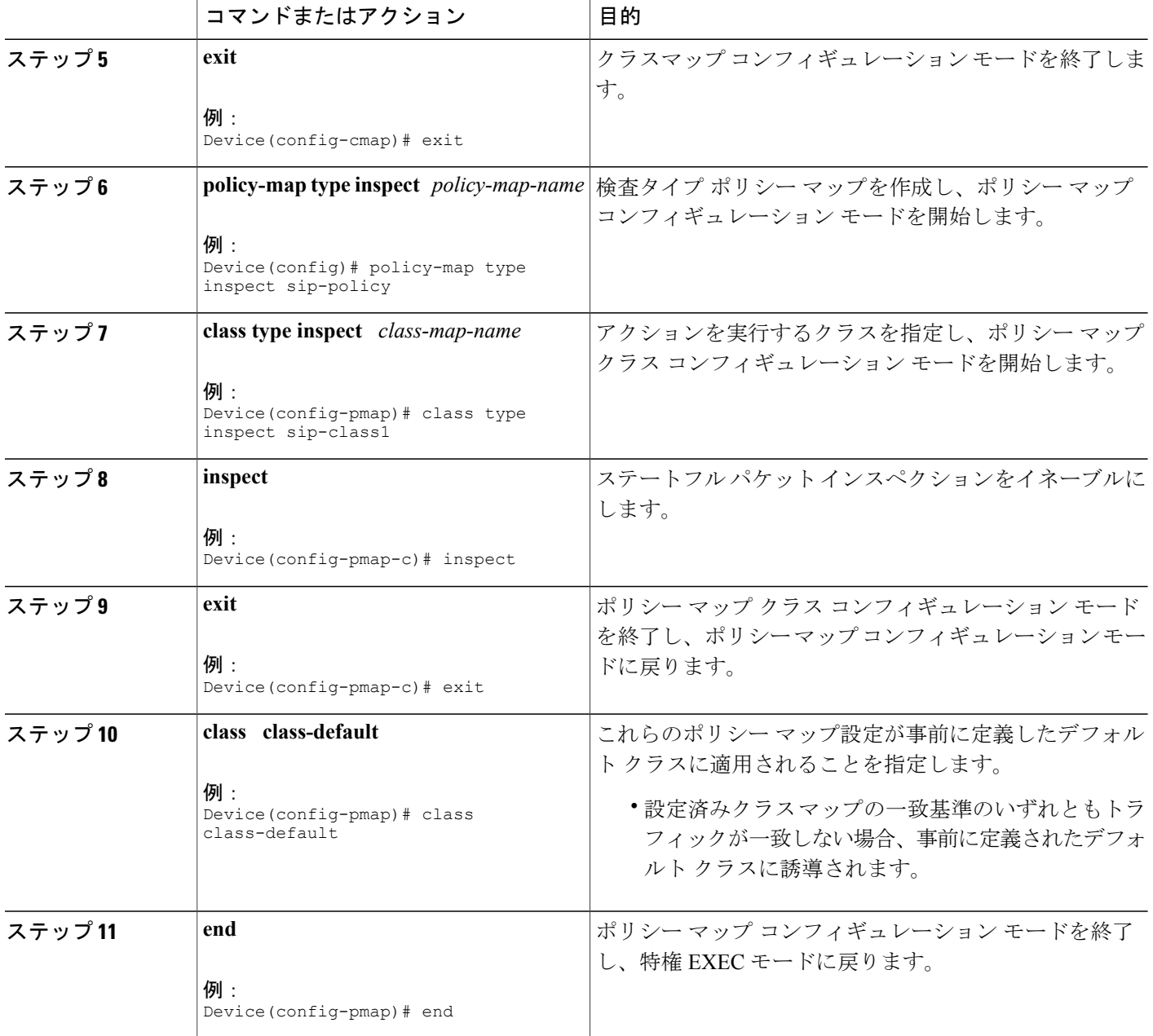

## ゾーン ペアの設定および **SIP** ポリシー マップの付加

手順の概要

- **1. enable**
- **2. configure terminal**
- **3. zone security** {*zone-name* | **default**}
- **4. exit**
- **5. zone security** {*zone-name* | **default**}
- **6. exit**
- **7. zone-pair security** *zone-pair-name* [**source** {*source-zone-name* | **self** | **default**} **destination** [*destination-zone-name* | **self** | **default**]]
- **8. service-policy type inspect** *policy-map-name*
- **9. exit**
- **10. interface** *type number*
- **11. zone-member security** *zone-name*
- **12. exit**
- **13. interface** *type number*
- **14. zone-member security** *zone-name*
- **15. end**

#### コマンドまたはアクション 目的 enable **herable herable** (特権 EXEC モードをイネーブルにします。 例: Device> enable ステップ **1**  • パスワードを入力します(要求された場合)。 **configure terminal** グローバル コンフィギュレーション モードを開始します。 例: Device# configure terminal ステップ **2**  インターフェイスを割り当てることができるセキュリティ ゾーンを作成し、セキュリティゾーンコンフィギュレーショ ン モードを開始します。 **zone security** {*zone-name* | **default**} 例: Device(config)# zone security zone1 ステップ **3**  セキュリティ ゾーン コンフィギュレーション モードを終了 し、グローバルコンフィギュレーションモードに戻ります。 **exit** 例: Device(config-sec-zone)# exit ステップ **4**

#### 手順の詳細

T

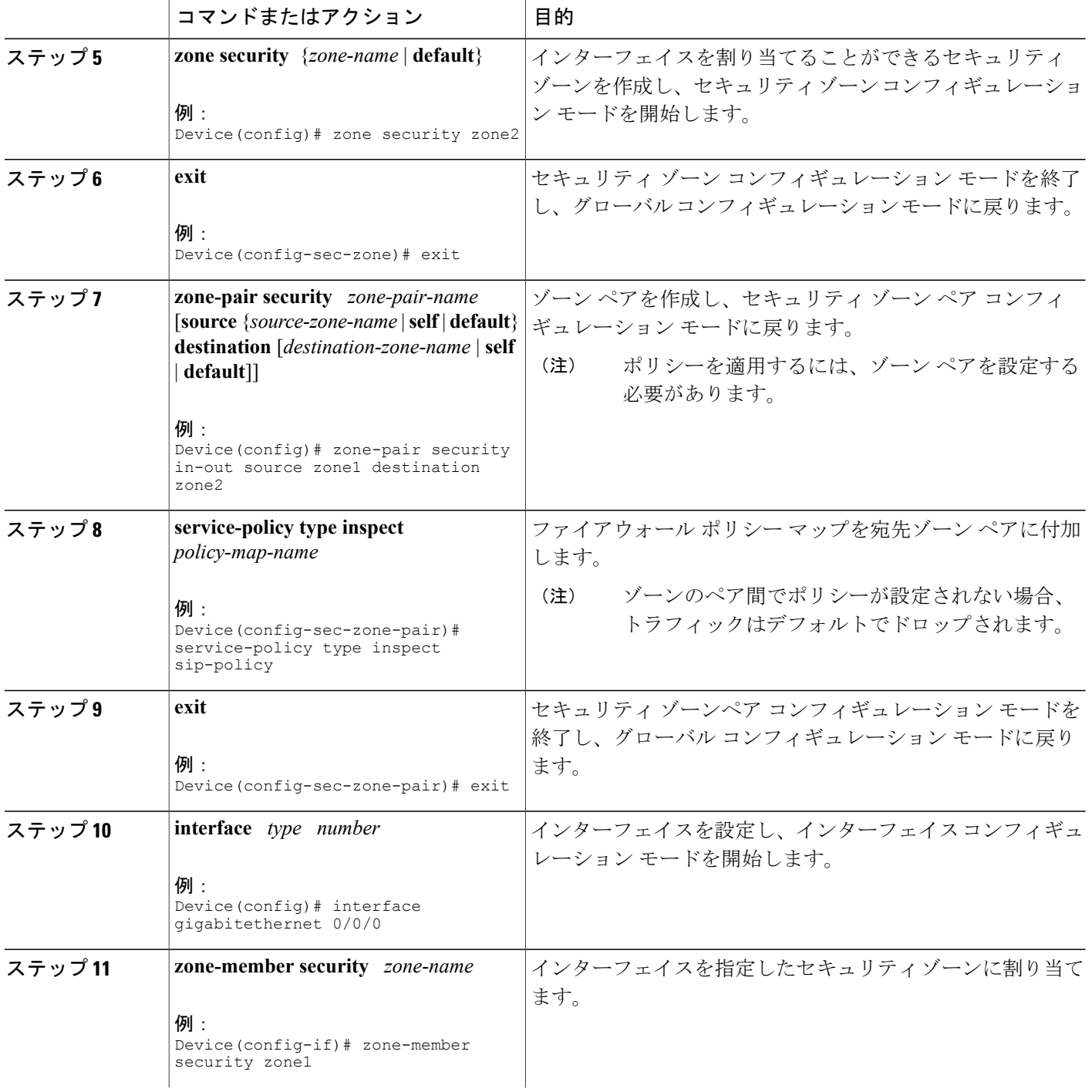

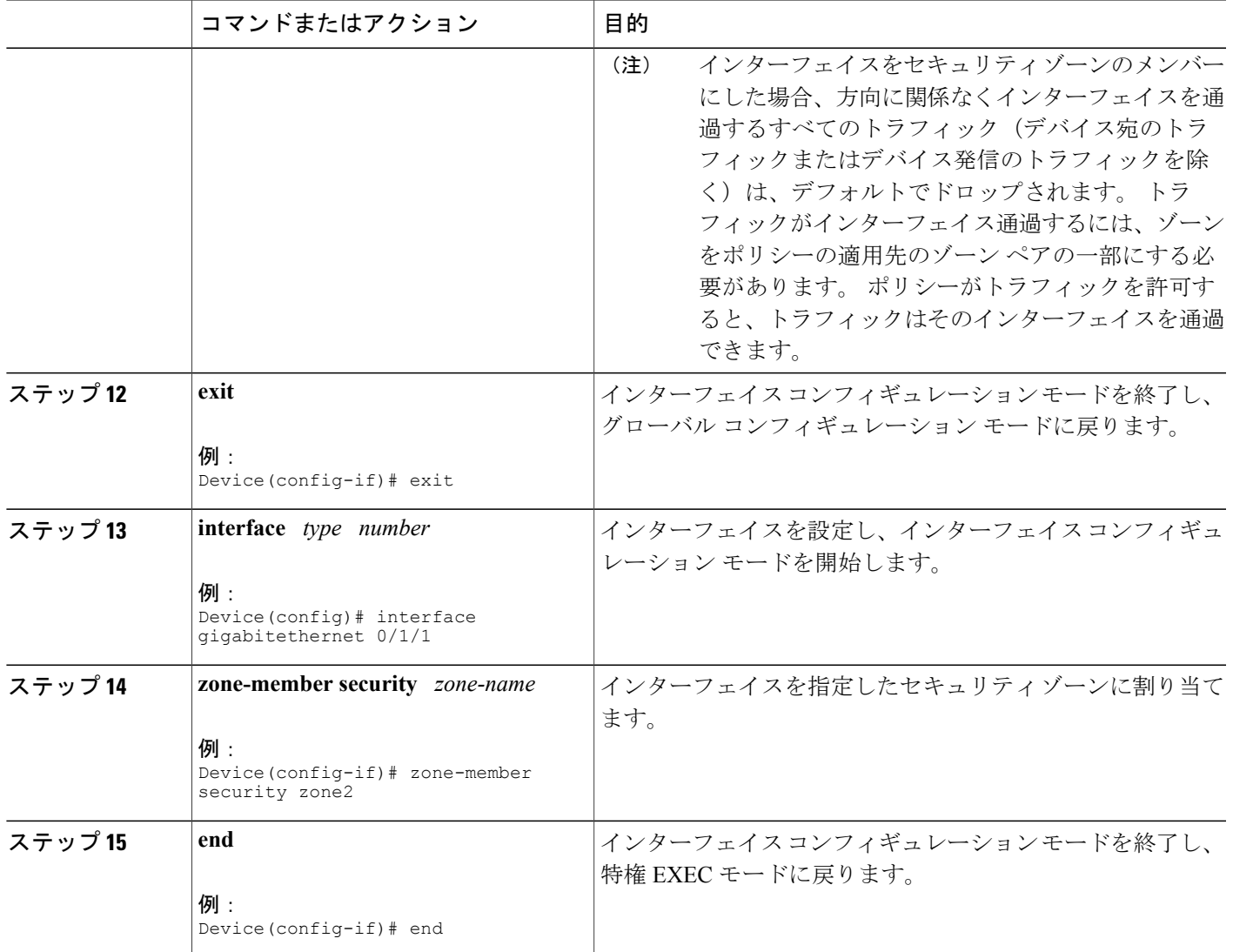

# <span id="page-10-0"></span>**NAT** およびファイアウォールに対する **SIP ALG** 強化の設 定例

## 例:**SIP** に対する **NAT** サポートのイネーブル化

 $\mathbf I$ 

Device> **enable** Device# **configure terminal** Device(config)# **ip nat service sip tcp port 5060** Device(config)# **end**

### 例:**SIP** インスペクションのイネーブル化

```
class-map type inspect match-any sip-class1
match protocol sip
!
policy-map type inspect sip-policy
 class type inspect sip-class1
  inspect
!
class class-default
```
### 例:ゾーン ペアの設定および **SIP** ポリシー マップの付加

```
zone security zone1
!
zone security zone2
!
zone-pair security in-out source zone1 destination zone2
service-policy type inspect sip-policy
!
interface gigabitethernet 0/0/0
zone security zone1
!
interface gigabitethernet 0/1/1
zone security zone2
```
# <span id="page-11-0"></span>**NAT** およびファイアウォールに対する **SIP ALG** 強化に関 するその他の関連資料

#### 関連資料

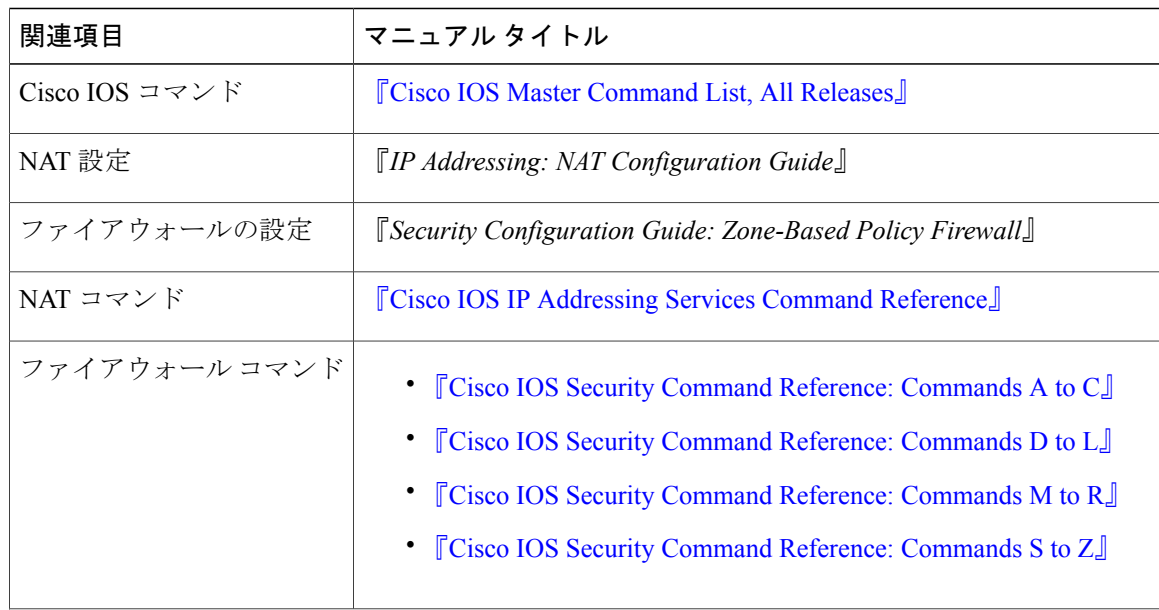

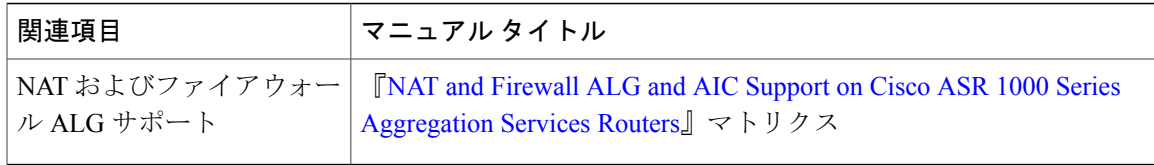

#### 標準および **RFC**

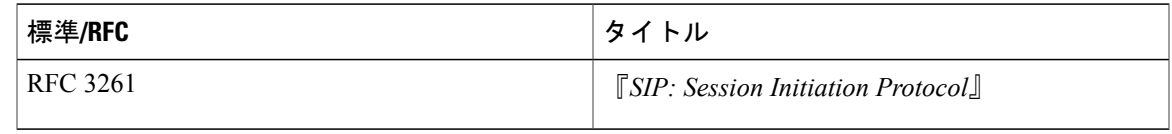

#### シスコのテクニカル サポート

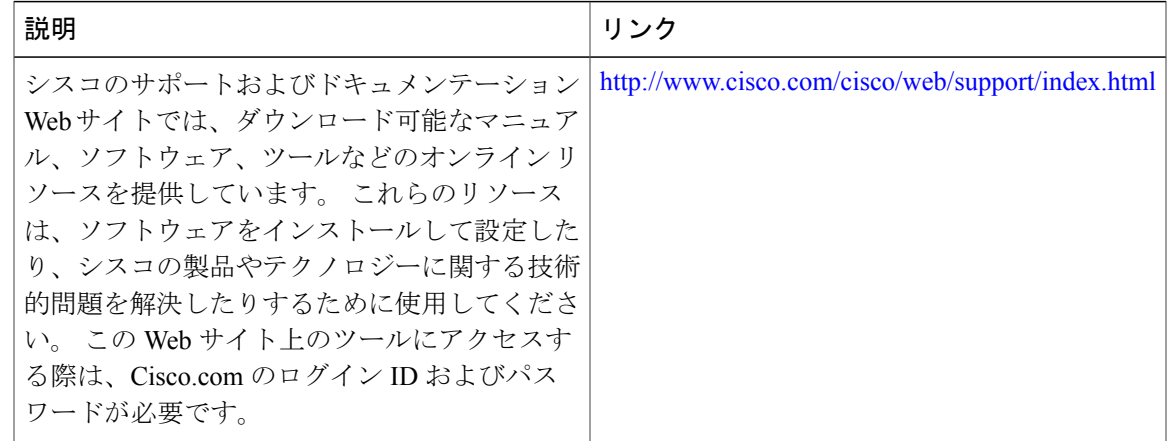

# <span id="page-12-0"></span>**NAT** およびファイアウォールに対する **SIP ALG** 強化の機 能情報

次の表に、このモジュールで説明した機能に関するリリース情報を示します。 この表は、ソフト ウェア リリース トレインで各機能のサポートが導入されたときのソフトウェア リリースだけを 示しています。その機能は、特に断りがない限り、それ以降の一連のソフトウェアリリースでも サポートされます。

プラットフォームのサポートおよびシスコソフトウェアイメージのサポートに関する情報を検索 するには、Cisco Feature Navigator を使用します。 Cisco Feature Navigator にアクセスするには、 [www.cisco.com/go/cfn](http://www.cisco.com/go/cfn) に移動します。 Cisco.com のアカウントは必要ありません。

T

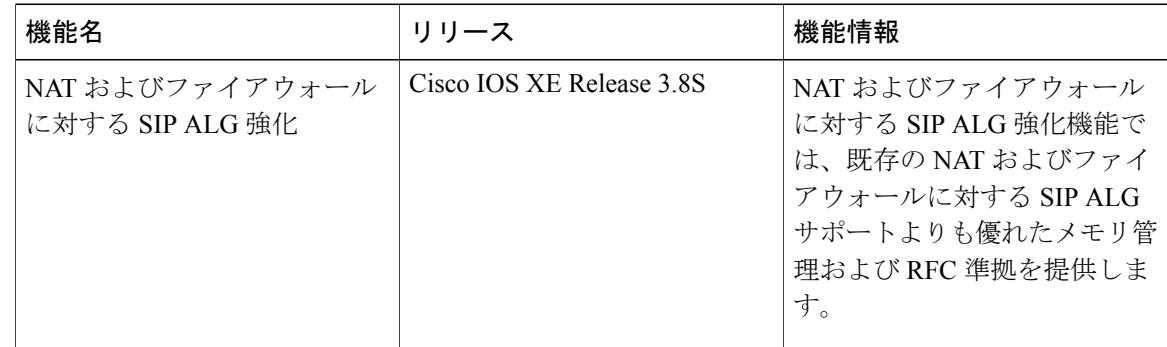

#### 表 **1**:**NAT** およびファイアウォールに対する **SIP ALG** 強化の機能情報